## Test Guide for new APP Operate

- 1. Permit
- 2. Register
- 3. Multi-Languages
- 4. Functions
  - Push notification and Preview
  - Talking
  - Surveillance door station
  - Unlock
  - History

## 1. Permit

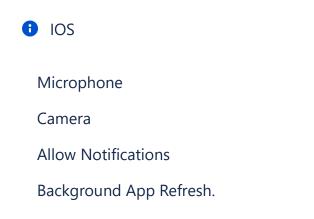

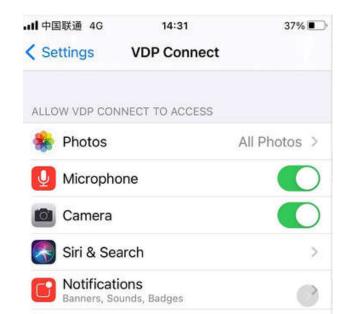

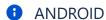

### Standard permission

Get device info (Access phone number and device status)

Get info about installed apps (get info about app installed on this device)

Clipboard (allow the app to access and add clipboard items

Access camera (access camera for image for video capture)

Record audio (record audio and phone calls)

Adjust media volume (allow the app to adjust media volume)

Permanent notification (show permanent notification)

Show on lock screen (be shown on lock screen)

Display pop-up windows while running in the background (display pop-up windows while running in the background)

# 2. Register

Scan the QR code

on VDP Connect APP, tap on topright-"Account", to scan QR code on DX monitor, and tap "Save".

### Register

check on status bar, or tap on the "Connected" area to manually register

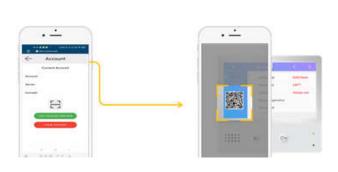

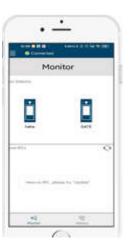

# 3. Multi-Languages

It supports multiple languages in IOS version

Android will also support multiple languages when the next version is updated

|  | English(English)    | Français(French)  | Deutsch(German)   |
|--|---------------------|-------------------|-------------------|
|  | Ελληνικά (Greek)    | עברית.(Hebrew)    | Italiano(Italian) |
|  | Hrvatski.(Croatian) | Magyar(Hungarian) | Čeština(Czech)    |
|  | Polski(Polish)      | Nederlands(Dutch) | Türkçe(Turkish)   |
|  |                     |                   |                   |

## 4. Functions

### **Push notification and Preview**

• Preview function enable by deault

## **Talking**

- Handfree by default & Max.90s for talk time
- Push PTT to talk if too noisy

### **Surveillance door station**

- Switch to view multi-door stations
- Push PTT to talk

### **Unlock**

- When it is on talking.
- When it surveillance door station.
- Unlock the second lock.

### **History**

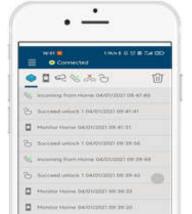

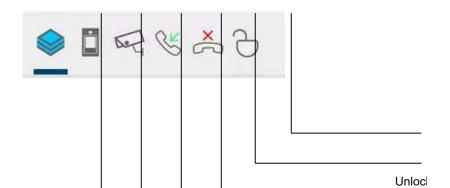

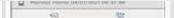

Came